## Information importante! **nformation importante!**<br> **nformation importante!**<br>
Depuis 105 5, changez les 2 réglages suivantes pour limiter l'usage à une site web/app<br>
Depuis 105 5, changez les 2 réglages suivantes notifications: supprimez tous les a **UPPUIS 105 5,** Changez les 2 réglages suivantes pour limiter l'usage à une site vertiend.<br> **UPPUIS 105 5,** Changez les 2 réglages suivantes pour limiter mis hors fonction. 1. Réglages > Général > Gestes pour le multitâche **doit être mis hors fonction**<br>2. Réglages > Notifications > Dans le centre des notifications: **supprimez tous les apps**

# ınstructıons / ınfoport v2

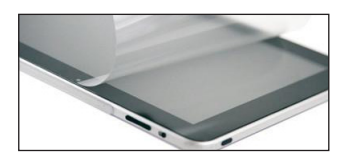

- 1. Préparation iPad: configurations de iPad (éclat d'écran etc.), installation des apps.
	- Recommendation pour usage publique: Appliquez un protecteur d'écran sur l'iPad.

2. **Info** port: tournez dehors les 4 vis à la trame externe env. 4mm (non nécessaire de les

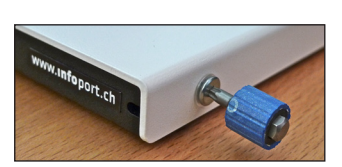

- 
- 3. Usage mobile: Enfoncez avec en peu de rotation (comme tournevis) les 4 pieds en caoutchouc.

- divers trous aux côtés  $($ 1) et au bas pour connexions câbles.

enlever complètement), enlevez la trame externe.

5. Préparation de la trame interne pour iPad:

4. Connexion pour câble:

connecter le câble.

6. Vissez la trame externe:

supports soigneusement avec une clé de singe.

Montage pérmanent: Vissez la trame interne de *info port au table/au mur (divers* trous disponibles, aussi pour système VESA).

- 1 côté avec trou grand  $(1)$ , donc la trame externe ne doit pas être ouvert pour

Mettez protecteurs *position élevée* aux 8 supports: *mince* (iPad 1) ou *gros* (iPad 2, iPad 3). Option: usez tousjours les mêmes protecteurs pour iPad1, 2 et 3, au lieu ajustez les

Placez natte(s) au plateau: *mince* pour iPad 1, *les deux* pour iPad 2, *gros* pour iPad 3.

Mettez la trame externe sur la trame intérieure, vissez les 4 vis pour fermer *info* port.

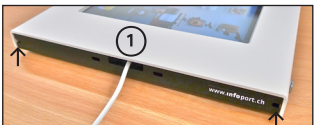

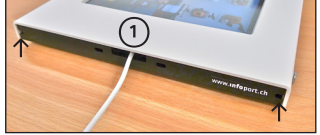

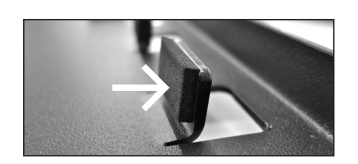

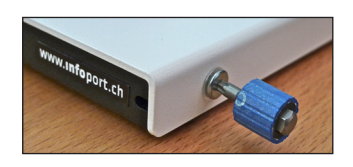

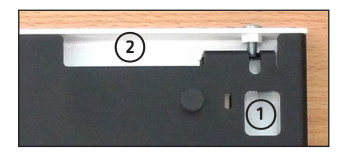

#### 7. Usage

Accès aux touts fonctions de dessous.  $\Omega$  marche/arrêt  $\Omega$  silencieux, verrou de rotation/volume (d'abord, configurez l'iPad!)

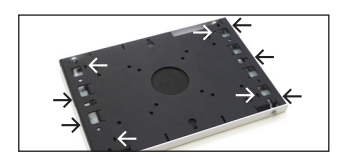

#### 8. Antivol

Divers fentes pour câble antivol Kensington aux côtés et au bas $(\rightarrow)$ . Usez vis de sécurité (M5 x 12mm) à la trame externe pour insécurité améliorée.

### Logiciels (recommandations)

- xStand: iPad app avec mode pleine page, configuration de multiples iPads avec Mac
- AVD Browse: iPad app avec mode pleine page, autres fonctionnes
- MyKiosk: iPad app avec mode pleine page, incl. navigation pour sites de web